# Nonlinear equations: The bisection method MATH2070: Numerical Methods in Scientific Computing I

Location: http://people.sc.fsu.edu/∼jburkardt/classes/math2070 2019/nonlinear bisection/nonlinear bisection.pdf

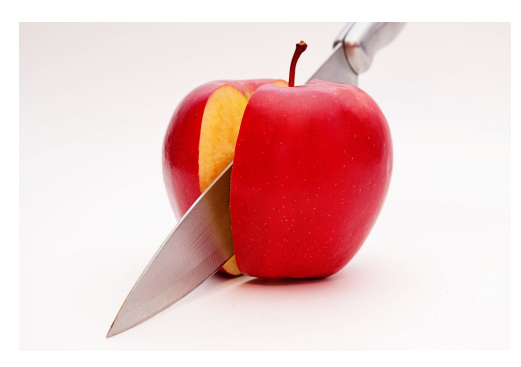

Why does a function cross the axis? To get to the other sign!

Mathematics provides methods for finding solutions to some algebraic equations like  $x^2 - 2x - 15 = 0$ . However, for most equations with any kind of complication, there is no way to come to an exact solution for x. The bisection method provides a computational path to solving a nonlinear equation.

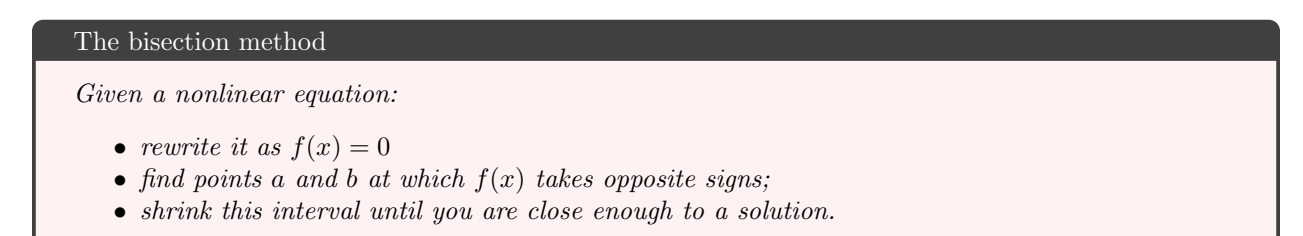

#### 1 Example: Kepler's equation

Kepler's equation comes from an astronomical problem. It relates an important quantity, E, the eccentric anomaly of an orbit, to two easily measured items, the mean anomaly  $M$  and the orbital eccentricity  $e$ :

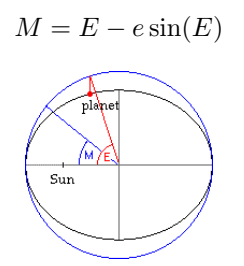

E is the "height" difference between an ideal and elliptic orbit.

Although we may know specific values of  $M$  and  $e$ , it is not possible to rewrite this equation to determine the exact value of E except for a few special cases. Suppose that we have determined that  $M = 5$  and  $e = 2$ . To determine the value of  $E$ , we need to solve the equation:

$$
5 = E - 2\sin(E)
$$

We rewrite this equation in functional form:

$$
f(E) = 5 - E + 2\sin(E) = 0
$$

Assuming that  $E^*$  is an exact solution of this equation, we have three common measures of error:

- $|E^* E|$  is the (absolute) error;
- $\bullet$   $\frac{|E^*-E|}{|E^*|}$  $\frac{E^* - E}{|E^*|}$  is the relative error;
- $|f(E)|$  is the (absolute) residual error;

To begin our investigation, let's write a MATLAB function to evaluate the residual:

```
1 function value = kepler (x)<br>
2 value = 5.0 - x + 2.0 * sin
      value = 5.0 - x + 2.0 * sin(x);3 return
4 end
```
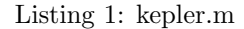

We use plotting to search for a region in which the function crosses the axis:

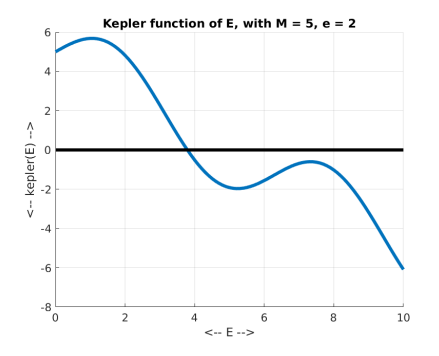

By evaluation, we see that kepler(0) = 5 and kepler(10) = −6.0880. As E moves from 0 to 10,  $f(E)$  moves from positive to negative. Assuming  $f(E)$  is continuous, there must be a solution  $E^*$  somewhere in [0, 10]. Looking only at the change in sign, our best guess might be that the solution is near  $E = 5$ .

In fact, kepler(5) = −1.9178, which suggests we can find the root in [0,5]. And if we keep looking at the midpoint of our current interval, we can repeatedly cut our uncertainty in half, and get as close to the root as we want (up to the limits of the machine accuracy).

# 2 Pseudocode #1: Bisection

2

4

Assume we know xn and xp so that  $f(xn) < 0$  and  $f(xp) > 0$ . Our bisection algorithm might look like:

```
1 | Input: function f, negative and positive arguments x- and x+
3 Loop a few times
5 Set x to the average of x– and x+
```

```
6 \over 7If f(x) is negative, replace x- by x
8 else replace x+ by x
9
10 End loop
11
12 Output: updated values of x– and x+
```
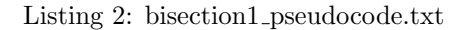

# 3 MATLAB implementation  $\#1$ :

Our simple bisection algorithm needs to stop at some point, so let's just let it run 10 steps:

```
1 function \lceil xn, xp \rceil = bisection1 (f, xn, xp)
2
3 \mid for it = 1 : 10
4
5 \quad x = (\text{xn} + \text{xp}) / 2.0;6
7 if ( f ( x ) < 0.0 )
8 \mid \quad \text{xn} = \text{x};
9 else
10 xp = x;11 end
12
13 end
14
15 return
16 end
```
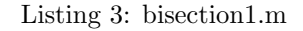

# 4 Pseudocode #2: Bisection

In class, we talked about sensible ways to tell an iteration to continue, or to stop with success or failure. This means we need to supply an iteration limit, and tolerances on x and  $f(x)$ . Our second pseudocode might be:

```
Input: function f, negative and positive arguments x- and x+, xtol, ftol, itmax
4 Begin loop
6 Set x to the average of x- and x+8 | If f(x) is negative, replace x- by x
9 else replace x+ by x
11 new = |x| - x– |
13 if new is less than x tol and |f| is less than f tol, success
14 else if it > itmax, failure<br>15 else repeat
     else repeat
17 End loop
19 Output: updated values of x- and x+ and it
```
Listing 4: bisection2 pseudocode.txt

 $\frac{1}{2}$ 

3

5

7

10

12

16

18

#### 5 MATLAB implementation  $#2$ :

Our revised code might be:

```
1 function \left[ \begin{array}{c} xn, xp, it \end{array} \right] = bisection2 (f, xn, xp, xtol, ftol, itmax)
 2
 3 it = 0;
 4
 5 while (true)
 6
 7 \mid it = it + 1;
 8
 9 x = (xn + xp) / 2.0;10
\begin{array}{c|c} 11 & \text{if } (f(x)) < 0.0 \\ 12 & \text{sn} = x; \end{array}xn = x;13 else
14 \times p = x;15 end
16
17 new = abs ( xn – xp)
\frac{18}{19}if ( \dots20 ( new \leq xtol ) & ...
21 ( abs ( f ( x ) ) \leq f ( 1 ) ...22 )
\begin{array}{c|c}\n 23 & \text{return} \\
 24 & \text{end}\n\end{array}end
25
26 if ( it max \leq it )
27 return
28 end
29
30 end
31
32 return
33 end
```
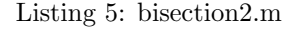

### 6 Bisection for the Kepler equation

Test bisection code #2 on our Kepler equation:

```
\frac{1}{2} \begin{array}{rcl} \text{xn} & = & 10.0; \\ \text{xp} & = & 0.0; \end{array}xp = 0.0;3 \mid \text{xtol} = 0.000001;4 \mid \text{ftol} = 0.000001;5 itmax = 50;
6
7 \mid [ xn, xp, it ] = bisection 2 (\mathcal{Q}(x) kepler(x), xn, xp, xtol, ftol, itmax );
```
Listing 6: kepler\_bisection.m

Print statements in the script (not shown) report the following results:

```
1 After 24 iterations:
2 \mid F(3.79084) = -1.52126e-06 (negative)
3 | F (3.79083) = 2.43377e-08 (positive)
4
\begin{array}{c|c} 5 & \text{it} \leq \text{itmax? true} \\ 6 & | \text{xn-xp} | \leq \text{xtol?} \end{array}|xn-xp| \le x to l? true
```
To apply the bisection code to another problem, write a function file to evaluate  $f(x)$ , and modify the test script by specifying appropriate points xn and xp. You might also want to adjust the tolerances or the iteration limit.

#### 7 Exercise: A trigonometric function

Consider the equationcos(x) = x and suppose we want to find a solution x. Use the bisection method to approximate such a solution. To do this:

- 1. create a function file trig.m that evaluates the function.
- 2. create a script file like  $trig\_bisection.m$  that calls bisection 2() to find a zero.
- 3. run your script;

31 end

- 4. report the number of iterations required;
- 5. report as your solution  $x$  the average of the two endpoints;
- 6. report the value of  $f(x)$ ;

#### 8 MATLAB implementation #3: ALPHA, the update ratio:

In class, the quantity  $\alpha$  or "alpha" was defined as the ratio  $\alpha = \frac{\text{this x update}}{\text{previous x update}}$ . For the bisection method, we can think of  $\alpha$  as the ratio of the new interval to the old one, so that for bisection,  $\alpha$  is always  $\frac{1}{2}$ . Nonetheless, here is how we could go through the motions of computing  $\alpha$ :

```
1 | function [xn, xp, it] = bisection3 (f, xn, xp, xtol, ftol, itmax)2
3 it = 0;
\frac{4}{5}while ( true )
6
7 old = abs (xp - xn);
8
9 it = it + 1;
10
11 x = (xn + xp) / 2.0;12
13 if (f(x) < 0.0)14 \times n = x;15 else
16 \quad \text{xp} = x;17 end
18
19 new = abs (xp - xn );
20 alpha = new / old;
21
\begin{array}{c|c} 22 & \text{if } (\dots) \\ 23 & \text{else} \end{array}(\nabla \times \mathbf{x}) = \nabla \times \mathbf{x} abs (\nabla \times \mathbf{x}) = \nabla \times \mathbf{x}24 (abs (f(x)) \leq f(t)) ...
\begin{array}{c|c} 25 & \phantom{0} \\ 26 & \phantom{0} \end{array}return
27 end
28
29 if ( it max \leq it )
30 return
```
5

32 33 end 34 35 return 36 end

Listing 8: bisection3.m

#### 9 Fixed point iteration

In class, we saw a general method to solve nonlinear equations, called *fixed point iteration*. To find  $x^*$  that satisfies  $f(x) = 0$ , we repeatedly update  $x \leftarrow g(x)$ , where  $g(x)$  is chosen so that  $x^* = g(x^*)$ .

We found a root of  $f(x) = 3 * x - e^x = 0$  by using the fixed point function  $g(x) = e^x/3$ . Pseudocode for this computation would be:

```
1 itmax \leftarrow ?
2 \mid x \text{tol} \leq ?3 \mid \text{ftol} \iff ?4
5 it \leq -06 \mid x \text{old} \leftarrow 07 \mid x \mid - initial value (1.0 for this case)
8 old \leftarrow 0
9 new \leq 010
11 Loop
12
13 it <— it + 1
14 \times x old \leftarrow x<br>15 \times \times \times g(x)
                              (x = exp(x) / 3; for this case)
16 old \leftarrow new
17 new \leftarrow abs ( x – xold )
18
19 | if old is not 0, alpha <— new / old, print alpha
20 if new \le xtol and |f(x)| \le ftol, break from loop with success
21 if it > itmax, break from loop with failure
22
23 End loop
24
25 Print x, f(x)26
27 function value = f (x)28 | value <-- ?; ( value = 3 * x - exp ( x ); for this case )
29 return
30 end
```
Listing 9: fixed\_point\_pseudocode.txt

### 10 Assignment #3: Implement and test a fixed point iteration

Use the pseudocode above as a guide, write a script called  $hw3.m$  which uses fixed point iteration to find a root of the function  $f(x) = x^2 - 5$ . Use the fixed point function  $g(x) = 1 + x - x^2/5$ .

Turn in: your file  $hw3.m$  by Friday, September 13.